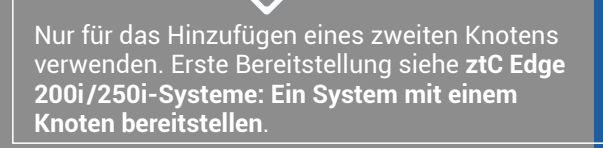

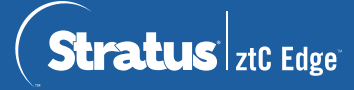

## **ztC Edge 200i /250i-Systeme: Einen Knoten hinzufügen**

## **Wird bereits eine statische IP-Adresse für Knoten0 verwendet, Netzwerkadministrator kontaktieren, um statische IP-Adresse für Knoten1 zuzuweisen; andernfalls weist DHCP diese automatisch zu. Andere Netzwerkeinstellungen nur eingeben, falls dies für Referenzzwecke erforderlich ist.** System-IP-Adresse (statische erforderlich) 1/8-Zoll-Schlitz-Kreuzschlitzschrau-Netzwerkschraubendreher bendreher Nr. 2 kabel IP-Adresse Knoten0 **(Neu) IP-Adresse Knoten1** the control of the control of the control of Gatewayadresse Netzwerkmaske the contract of the contract of DNS-Server PC oder Laptop mit Massekabel und Anschlüsse Netzwerkverbindung $\bullet = \underline{\phantom{0}} \underline{\phantom{0}} \underline{\phantom{0}} \underline{\phantom{0}} \underline{\phantom{0}} \underline{\phantom{0}} \underline{\phantom{0}} \underline{\phantom{0}} \underline{\phantom{0}} \underline{\phantom{0}} \underline{\phantom{0}} \underline{\phantom{0}} \underline{\phantom{0}}$ (System- und Knoten-IP-Adresse müssen sich im selben Subnetz befinden.)

Systemüberblick

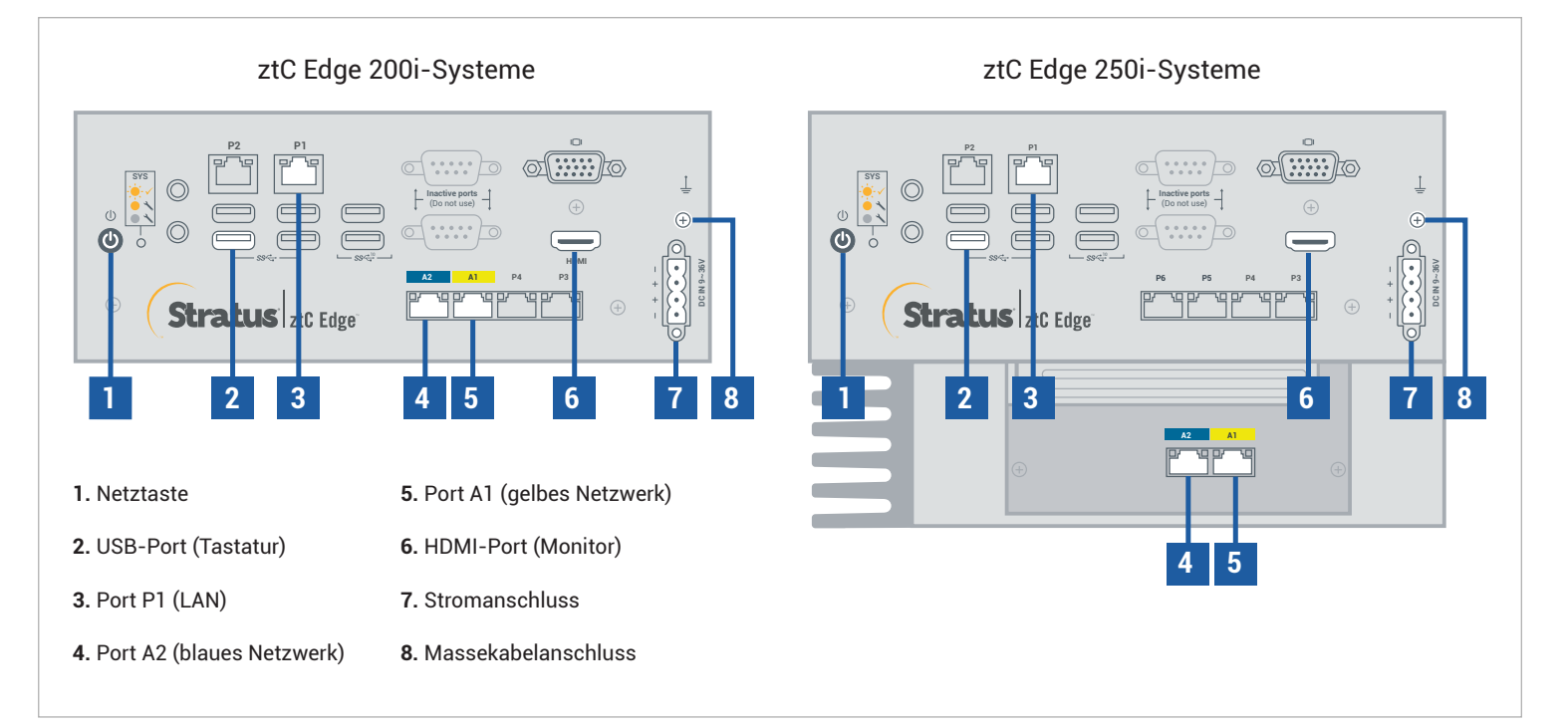

**Versionshinweise** und Dokumentationen zu ztC Edge finden Sie unter<http://ztcedgedoc.stratus.com>. Um Zugriff auf weitere ztC Edge-Ressourcen zur Selbsthilfe zu bekommen, darunter Wissensdatenbank-Artikel und Softwaredownloads, besuchen Sie den Stratus-Kundendienst unter <http://www.stratus.com/support>.

Integrität des ersten Knotens überprüfen, die SYS-LED blinkt. Bei einem PC oder Laptop mit Netzwerkkonnektivität zum ersten Knoten ztC Edge-Konsole verbinden und überprüfen, ob auf der **Dashboard**-Seite grüne Häkchen ohne ausstehende Probleme angezeigt werden. (Hinweis: Der Vorgang sollte evtl. bis zur geplanten Wartung verschoben werden, da die VM-Leistung sich bis zum Synchronisieren der Knoten in Schritt 6 verlangsamen kann.)

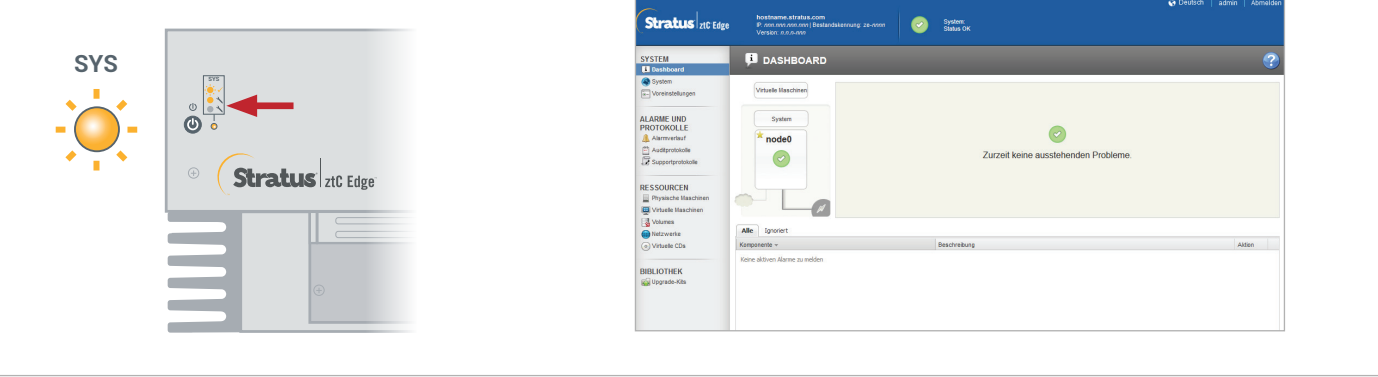

Port P1 am zweiten Knoten mit dem vorhandenen LAN (dasselbe Subnetz wie P1 am ersten Knoten) verbinden, blaues und gelbes Netzwerkkabel vom ersten Knoten mit dem zweiten Knoten verbinden (Ports A1 und A2). Strom an den zweiten Knoten anschließen und überprüfen, dass dieser eingeschaltet wird. **2**

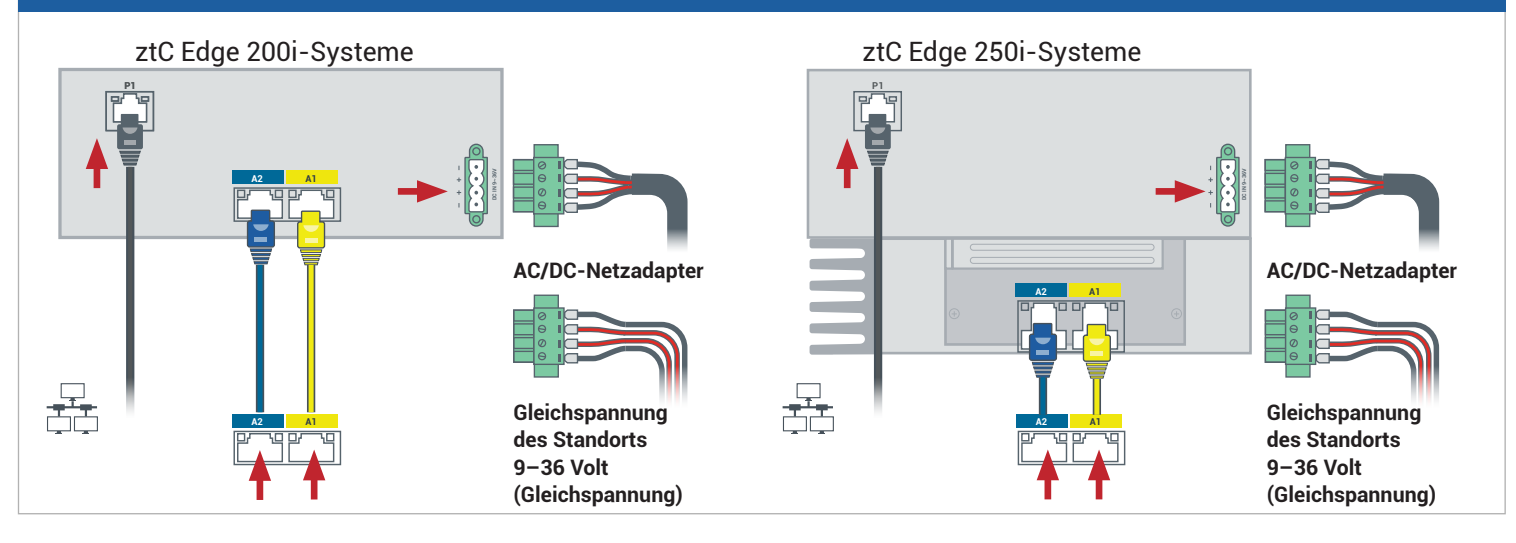

In der mit dem ersten Knoten verbundenen ztC Edge-Konsole **Voreinstellungen** öffnen, auf **Verfügbarkeit** klicken und dann auf **+** (Plus-Zeichen) klicken, um einen zweiten Knoten hinzuzufügen. Assistenten zum Hinzufügen von Knoten abschließen, um Knoten zu koppeln und System redundant zu machen.

**3**

**1**

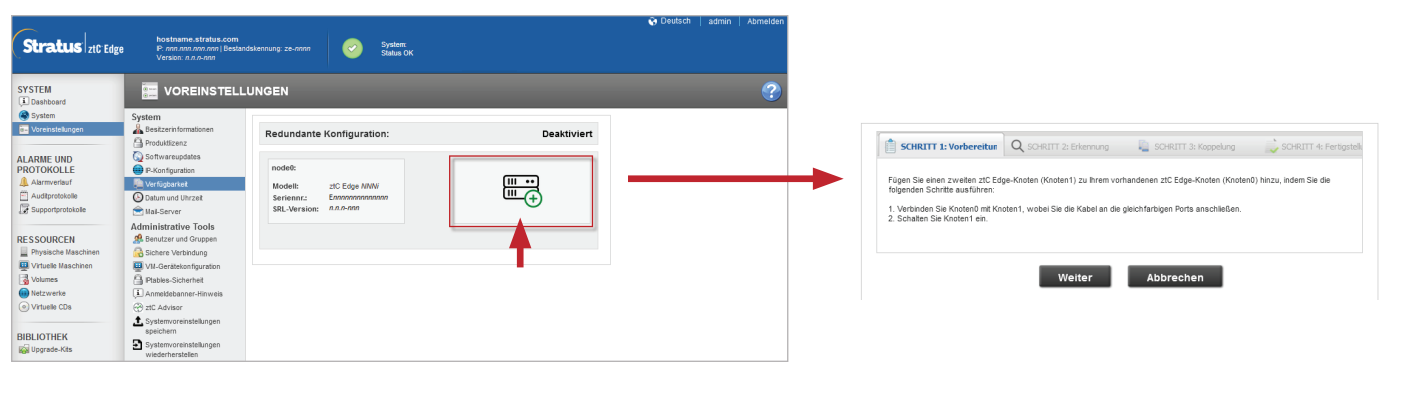

Die Koppelung kann bis zu 30 Minuten dauern. Danach blinkt die SYS-LED am zweiten Knoten, um einen stabilen Status anzuzeigen, und der Assistent zum Hinzufügen von Knoten bestätigt die erfolgreiche Koppelung durch grüne Häkchen auf jeder Registerkarte. **4**

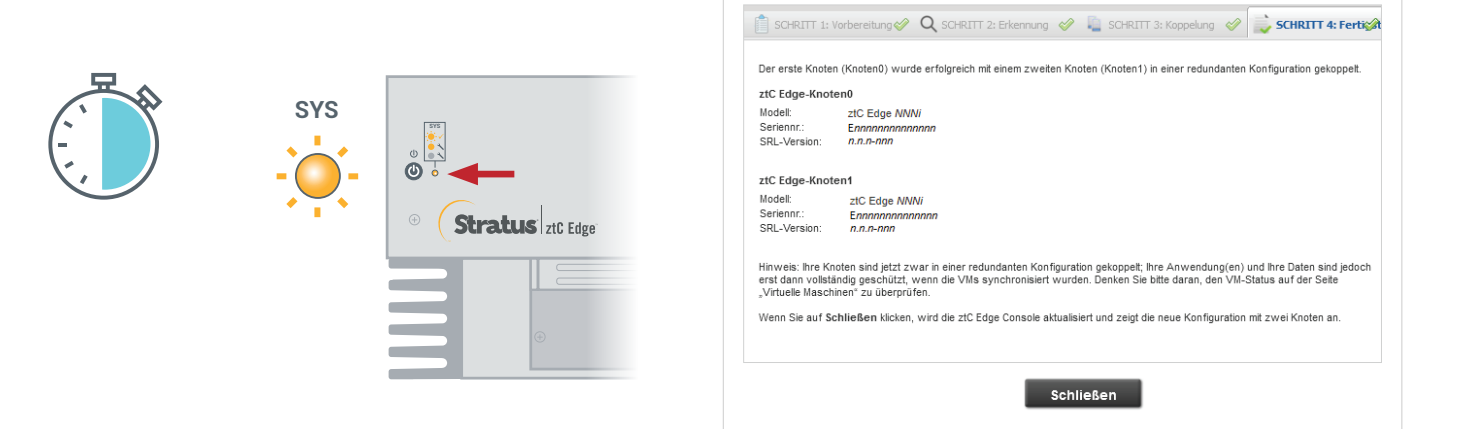

In der ztC Edge-Konsole die Seite **Voreinstellungen** öffnen und auf **IP-Konfiguration** klicken, um Einstellungen zu überprüfen. Ggf. statische IP-Adresse für zweiten Knoten (**Knoten1**) eingeben und auf **Speichern** klicken. **5**

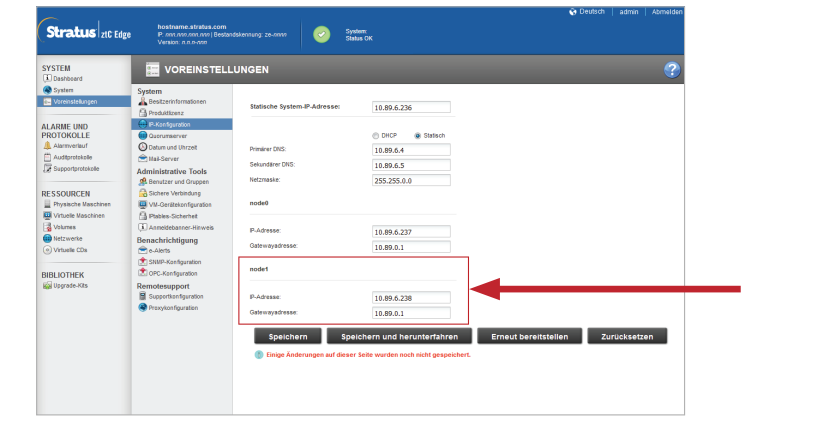

Die Synchronisierung vorhandener VMs kann einige Stunden dauern. Nachdem das System synchronisiert wurde und stabil ist, zeigt **Dashboard** grüne Häkchen ohne ausstehende Probleme an. Nur für ztC Edge 250i-Systeme: Nach der Synchronisierung ggf. die HV/FT-Einstellung für jede VM ändern wie in der Online-Hilfe beschrieben. **6**

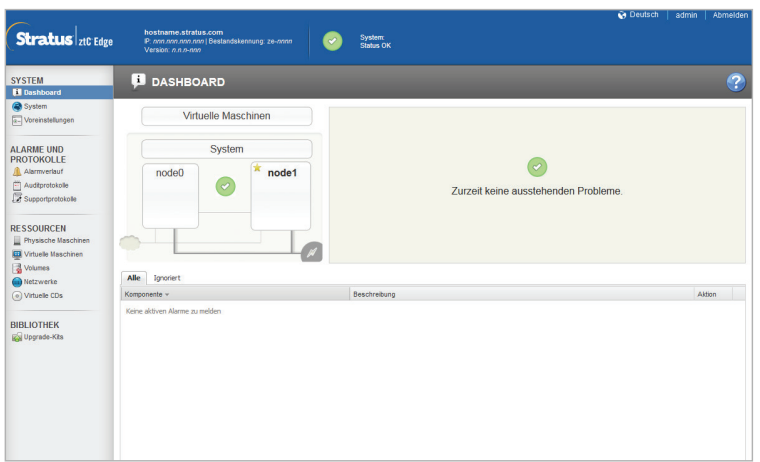

ztC Edge 200i/250i-Systeme: Einen Knoten hinzufügen

## [www.stratus.com](http://www.stratus.com)

Ausführliche Informationen finden Sie in den **Versionshinweisen**. Software verfügbar unter Empfohlen <https://www.stratus.com/services-support/downloads>. Unverlierbare Schrauben am Stromanschluss mit einem 1/8-Zoll-Schlitzschraubendreher Empfohlen anziehen. Vom Benutzer bereitgestelltes Massekabel mit einem Kreuzschlitzschraubendreher  $\bigoplus$ 

Schiene oder Wand mit den Ports nach unten montieren. Weitere Montagemöglichkeiten in der **Optional** 

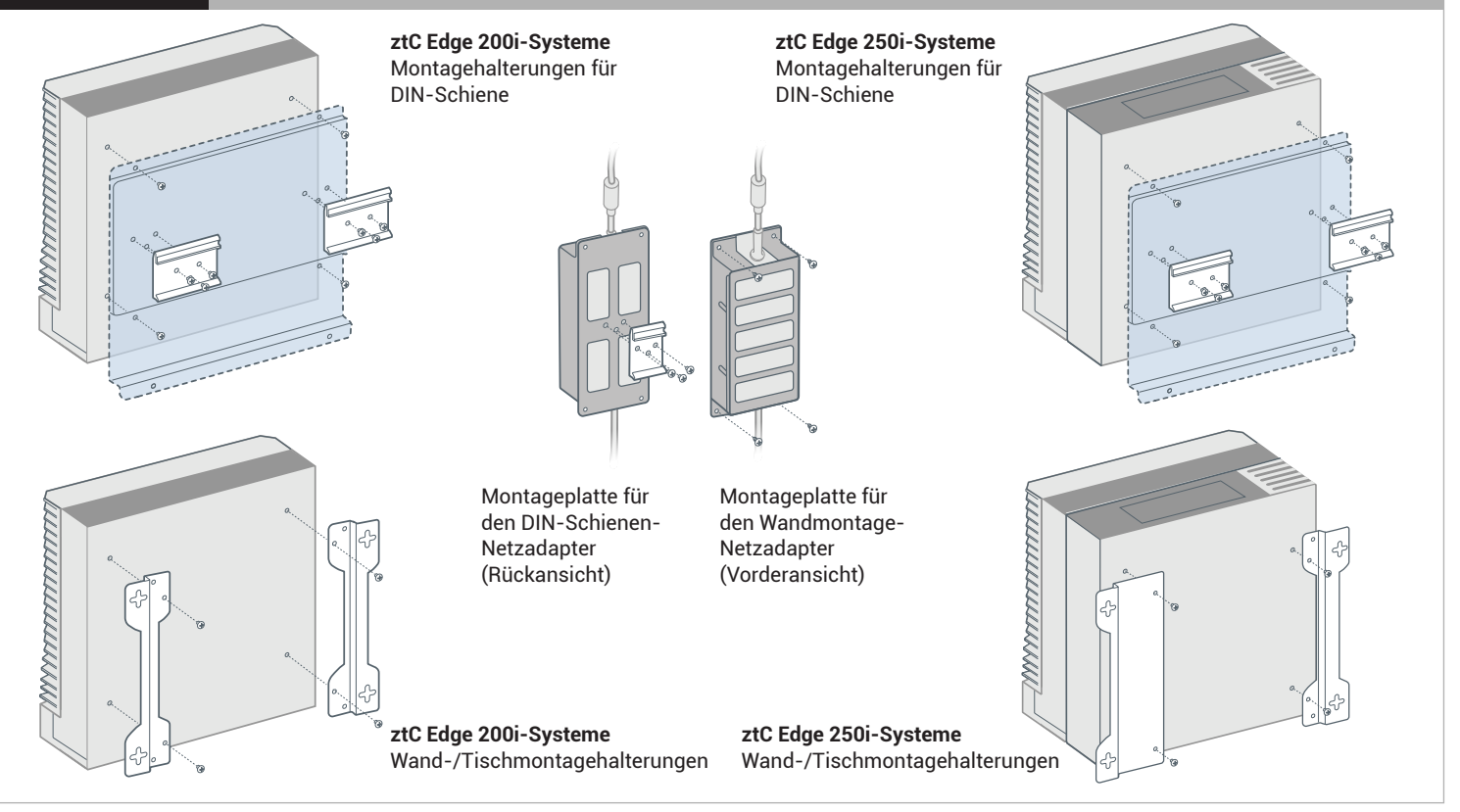

Teilenummer: R018Z-01 | Veröffentlichung: Oktober 2023

Versionsnummer: Stratus Redundant Linux Version 3.0.0.0

Technische Daten und Beschreibungen sind eine Zusammenfassung und können ohne Ankündigung geändert werden.

Stratus, das Stratus-Logo, Stratus ztC, das Stratus Technologies-Logo, das Stratus 24x7-Logo und Stratus ztC Edge sind Marken von Stratus Technologies Ireland, Ltd. ©2023 Stratus Technologies Ireland, Ltd. Alle Rechte vorbehalten.